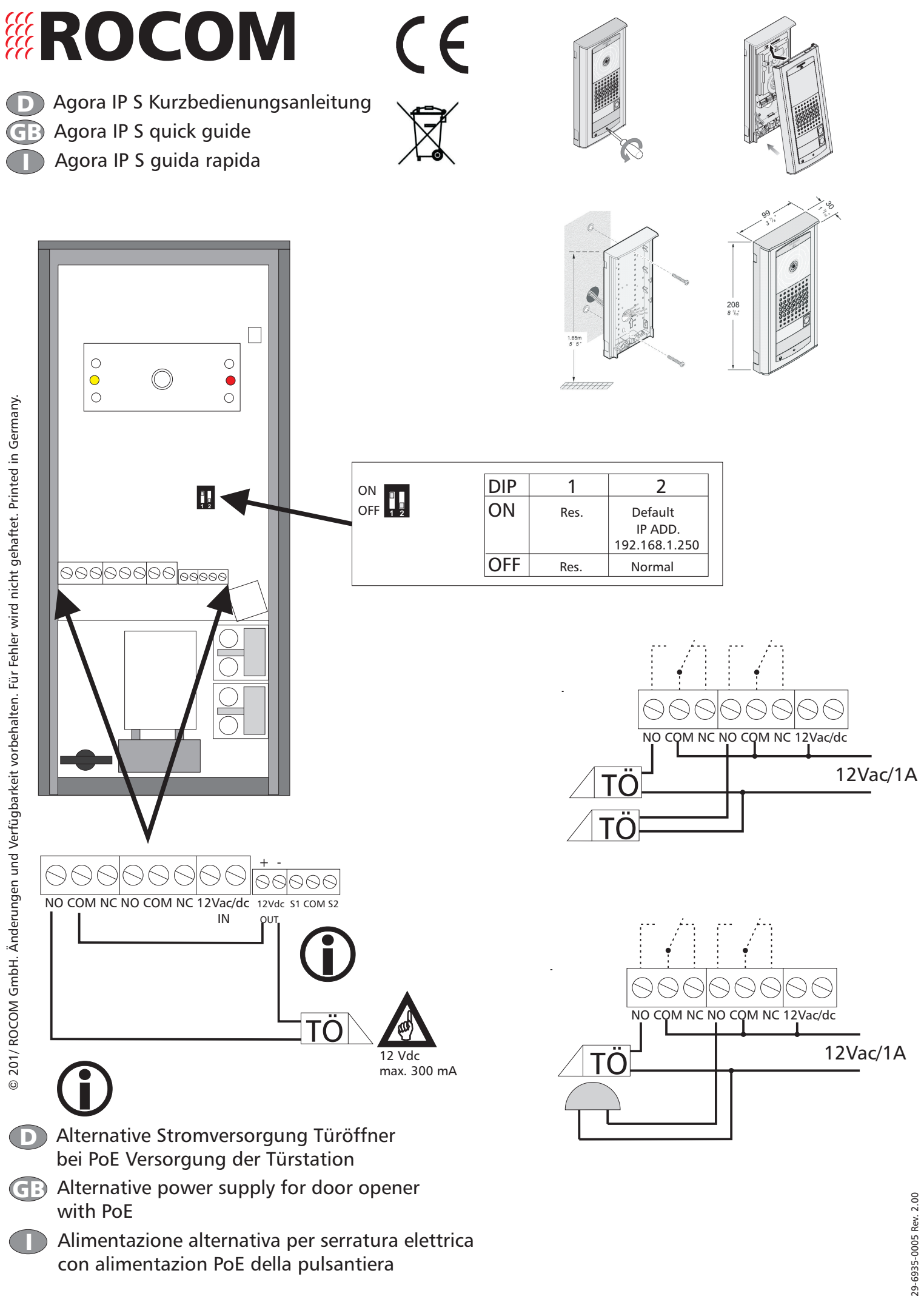

29-6935-0005 Rev. 2.00

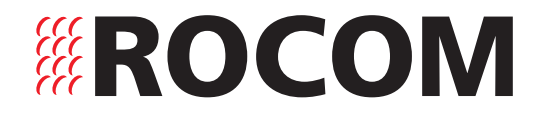

**D** Agora IP Programmierung

**GB** Agora IP programming

Agora IP programmazione Ī

## 1. Login

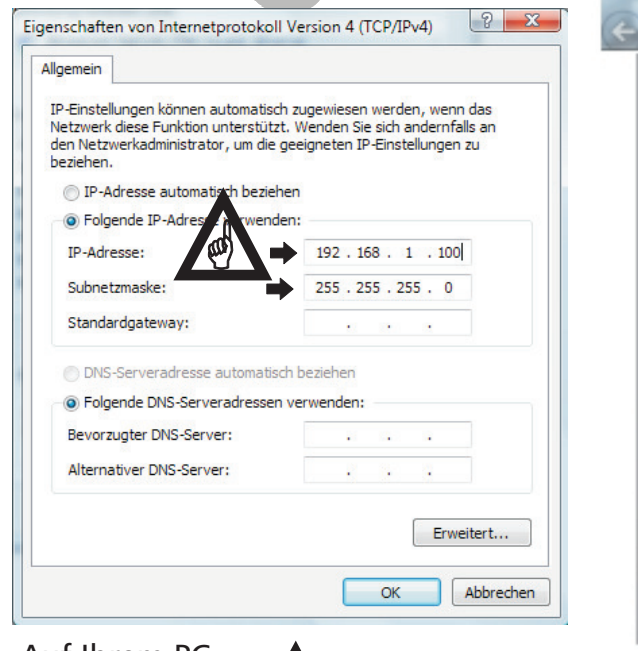

Auf Ihrem PC On your PC Sul Vs. PC

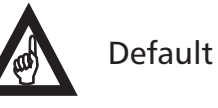

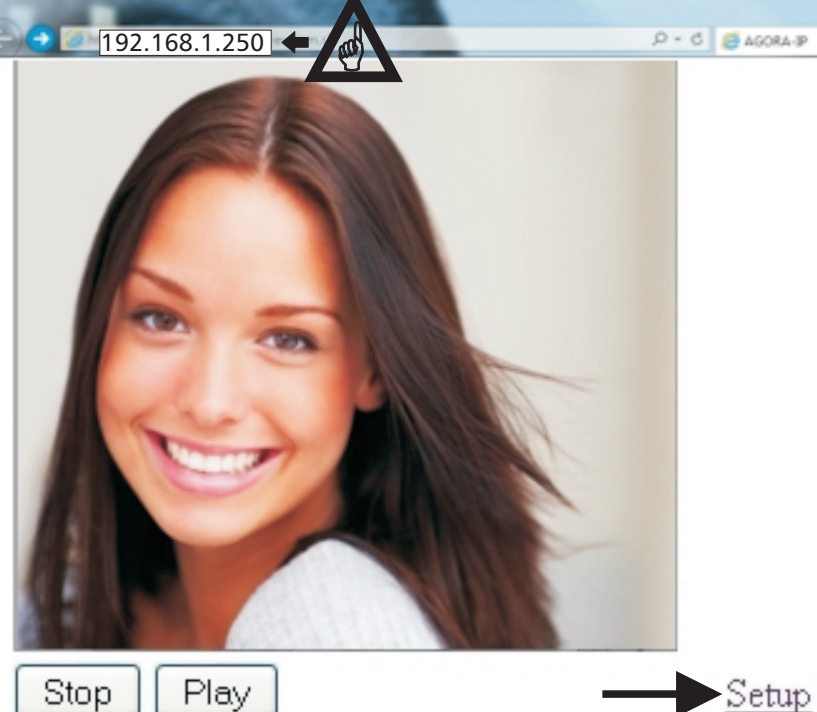

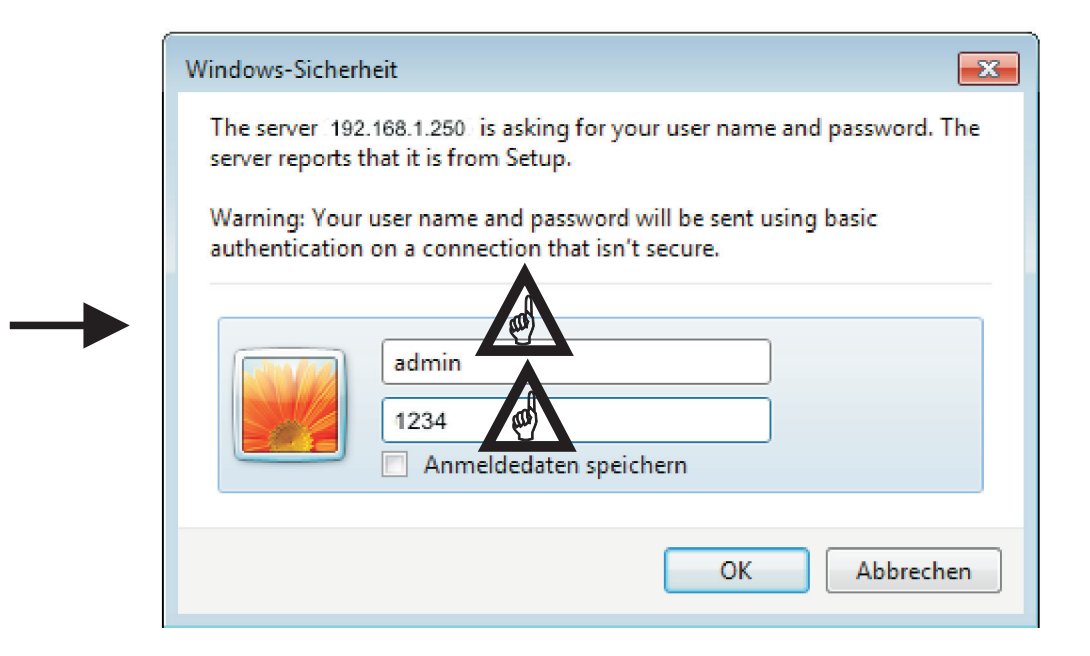

# EROCOM

## 2. Network

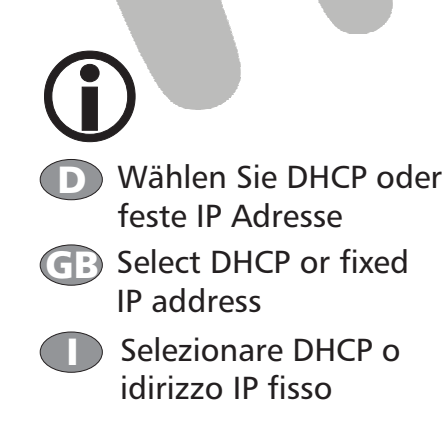

## **Aci Farfisa Intercoms** AGORÀ P Anora<sub>S</sub> **Netzwerk** Aktueller Zustand Einstellung ueber DHCP: Netzwerk Einstellungen Netzwerk **TD Adresset** 192.168.1.250 **SIP Parameter** 255.255.0.0 Netzwerkmaske:  $\overline{\phantom{a}}$ Web Server **Netzwerk Gateway:**  $\overline{\phantom{a}}$ Haupteinstellungen **DNS Server 1:** Erweiterte Einstellungen **DNS Server 2:** Service **NAT Renel:** Kein NAT  $\overline{\mathbf{v}}$ Videokamera **NAT Adresse:**

**STUN Adresse:** 

stun.org

Ab Werk

Speichern und Neusta

3. SIP

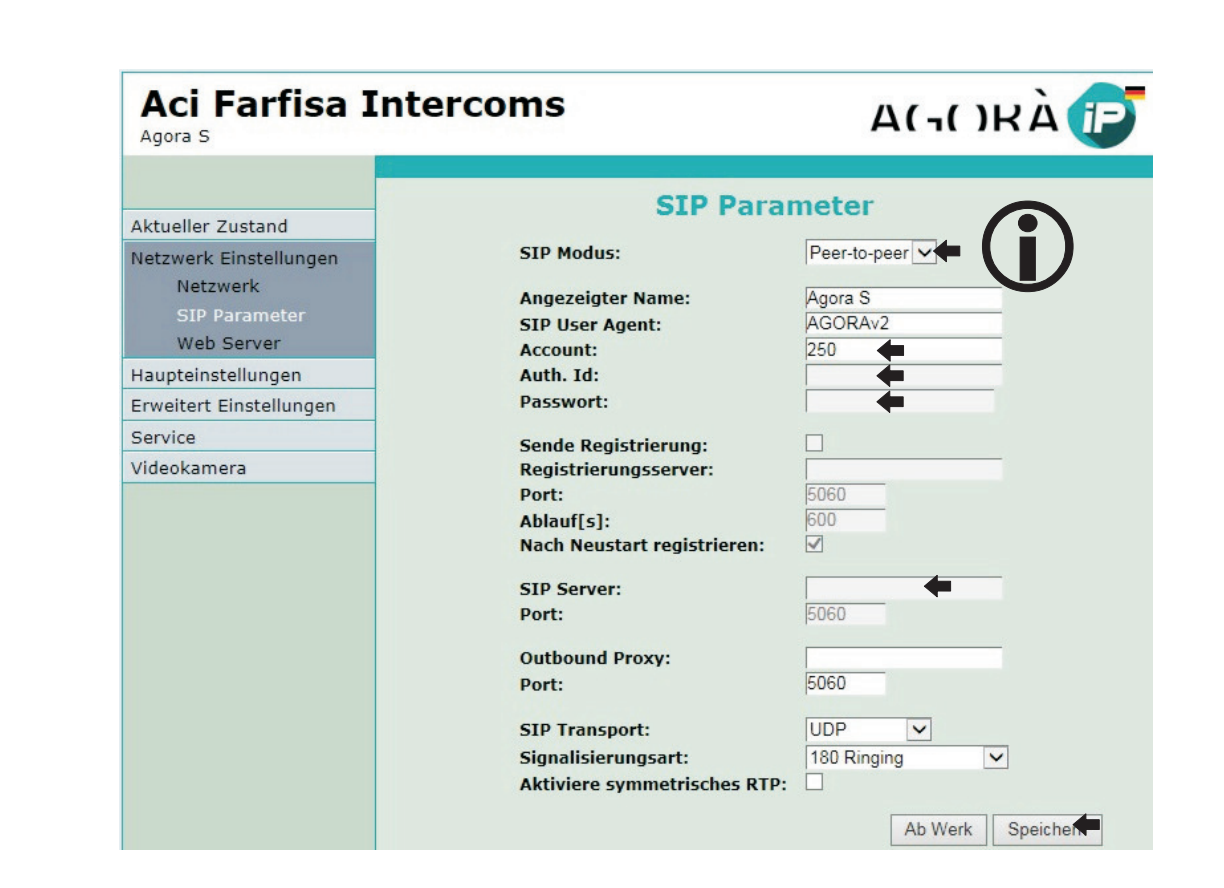

- D Wählen Sie "Peer-to-peer" oder "SIP Server". Bei "Peer-to-peer" sind keine weiteren Eingaben notwendig.
- GB Select "Peer-to-peer" or "SIP server". With "Peer-to-peer" no more inputs are required.
	- Selezionare "Peer-to-peer" oppure "SIP server". Con "Peer-to-peer" non sono necessarie ulteriori impostazioni. Ī

# EROCOM

4. Telefonnummern/telephone numbers/numeri telefonici

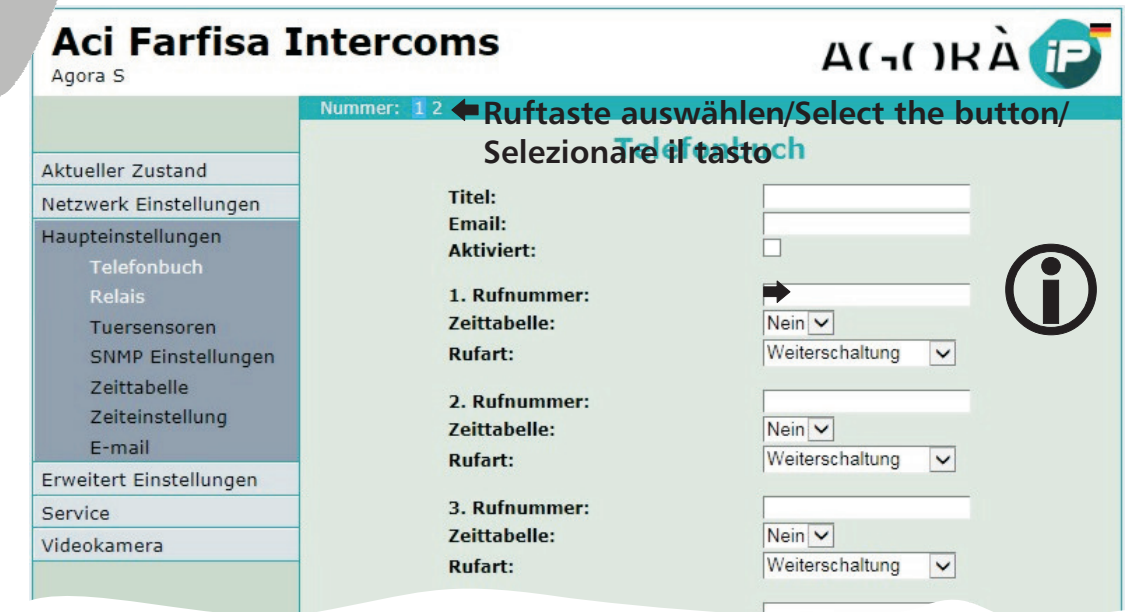

- D Wenn Peer-to-Peer ausgewählt wurde dann wird anstelle der Rufnummer eine IP Adresse progammiert.
- **GB** If Peer-to-Peer was selected then an IP address will be programmed instead of a telephone number.
- I Se è stato selezionato Peer-to-Peer allora viene programmato un'indirizzo IP al posto del numero telefonico.
- D Agora IP Bedienung **G B** Agora IP use **I Agora IP uso**
- 1. Anruf/call/chiamata
- 2.Türöffnung/door opening/apriporta

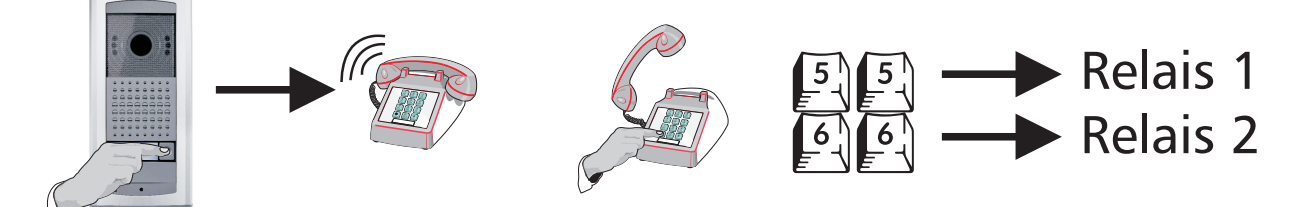

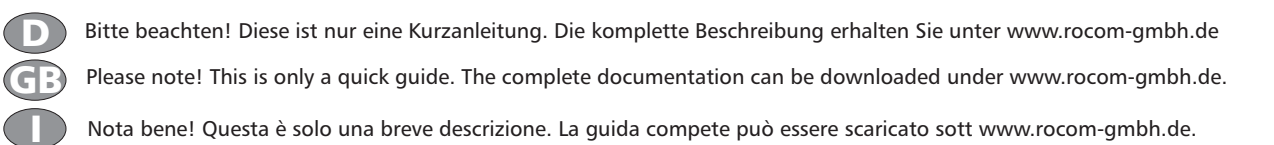

Quickmarks. Download reader for mobile phone: http://www.quickmark.com.tw/En/basic/download.asp

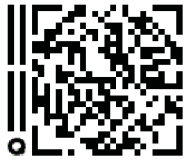

Bedienungsanleitung Agora IP S komplett, deutsch

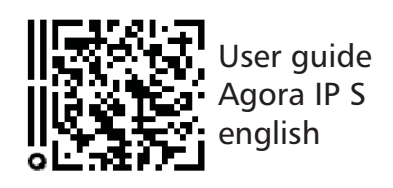

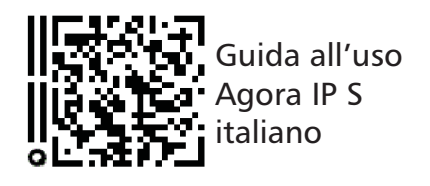